# Для районов

На рисунках в инструкции представлена тестовая информация. Все совпадения с реальными районами, школами и сотрудниками носят случайный характер.

## **Оглавление**

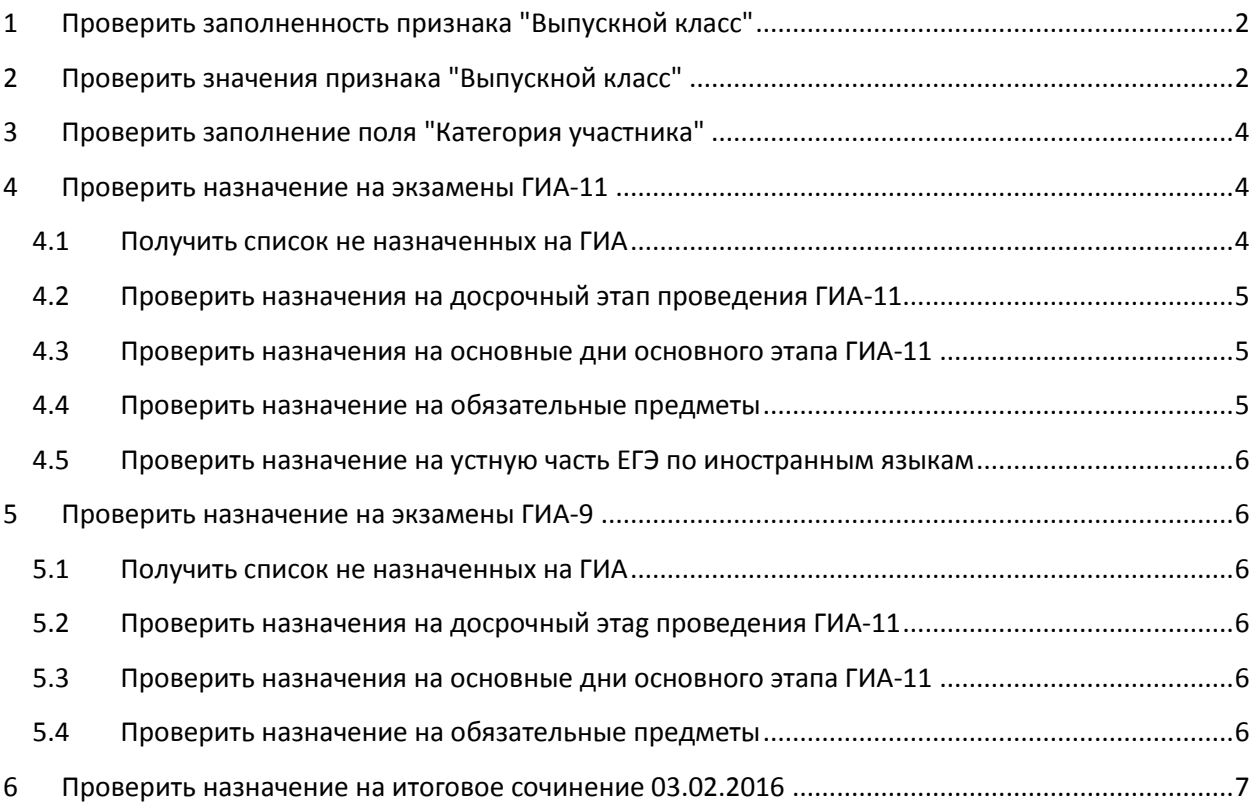

### <span id="page-1-0"></span>**1 Проверить заполненность признака "Выпускной класс"**

После обновления АИС "Параграф" на уровне района, обновления АИС "Параграф" на уровне ОУ (включая АИС "Параграф" для ВПЛ) и последующей загрузке файлов экспорта из ОУ в район (именно в такой последовательности) признак "Выпускной класс" должен иметь какое-то значение для каждого учебного коллектива.

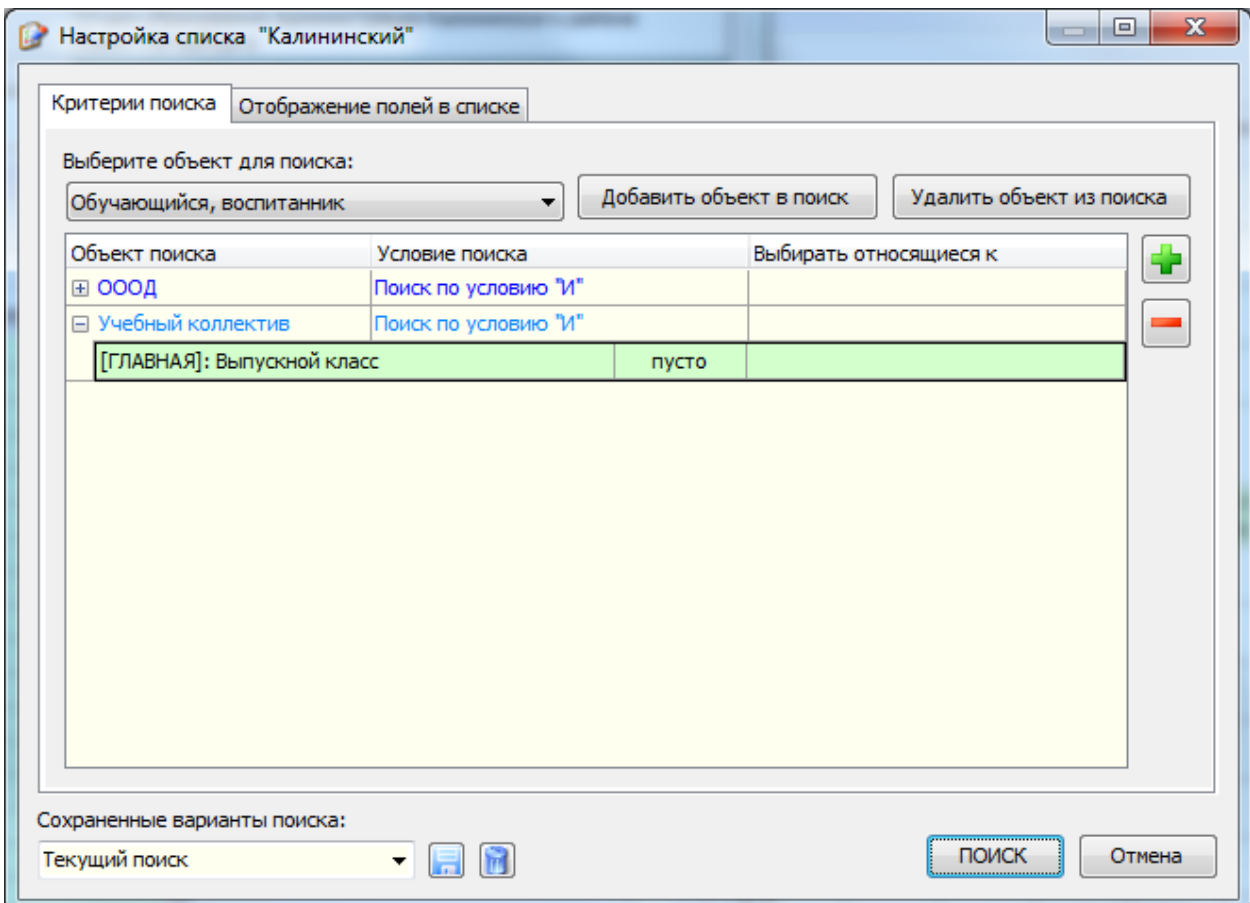

В приложении "Учебные коллективы ООД района" можно построить соответствующий список:

Список покажет учебные коллективы, где признак "Выпускной класс" не заполнен - это нужно исправить.

Нужно проверить ТРИ списка для разных типов объектов:

- учебный коллектив
- класс для обучающихся, принятых только для сдачи ГИА
- класс экстернат

## <span id="page-1-1"></span>**2 Проверить значения признака "Выпускной класс"**

При помощи сервиса "Новый список" необходимо проверить правильность выставления признака "Выпускной класс".

Например, построить список выпускных классов ГИА-11

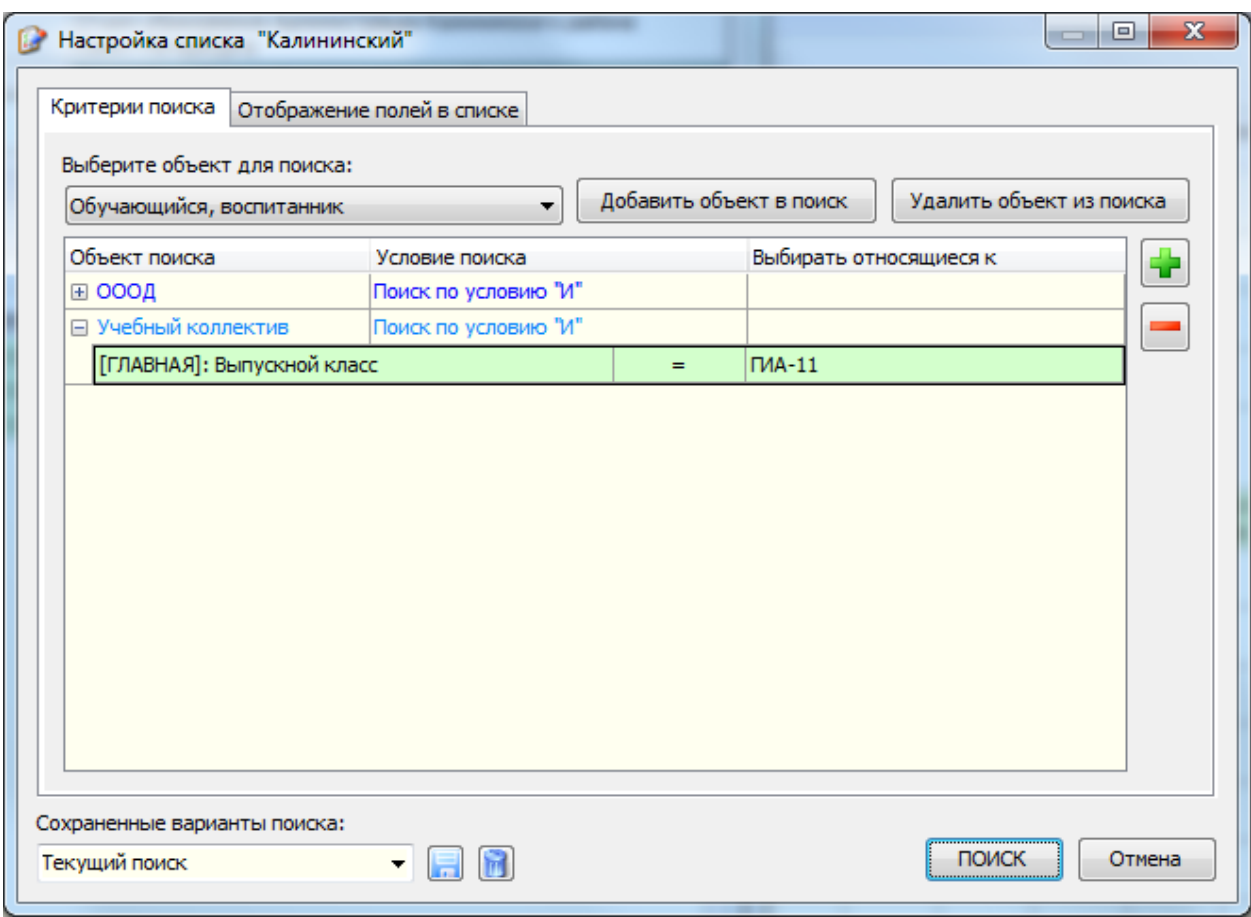

Отсортировать полученный список по КОДУ учебного коллектива (не по синониму)

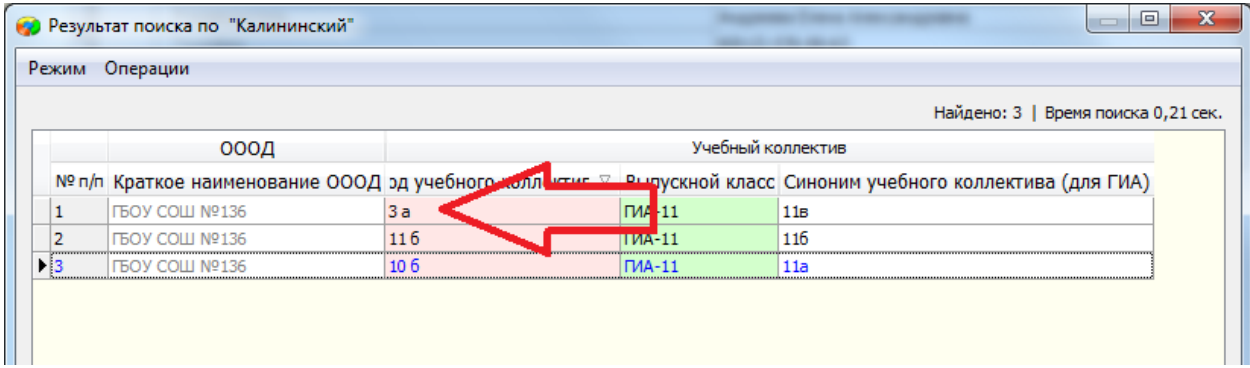

И удостовериться, что вы можете объяснить появление на ГИА-11 учебных коллективов из нестандартных параллелей. Если найдены ошибки - их необходимо устранить на уровне ОУ и заново импортировать данные.

Аналогичные проверки нужно проделать для ГИА-11 и ГИА-9 для разных типов объектов:

- учебный коллектив
- класс для обучающихся, принятых только для сдачи ГИА
- класс экстернат

## <span id="page-3-0"></span>**3 Проверить заполнение поля "Категория участника"**

## <span id="page-3-1"></span>**4 Проверить назначение на экзамены ГИА-11**

#### <span id="page-3-2"></span>**4.1 Получить список не назначенных на ГИА**

В приложении "Учебные коллективы ОООД района" вызвать пункт меню "Сервис" - "Новый список"

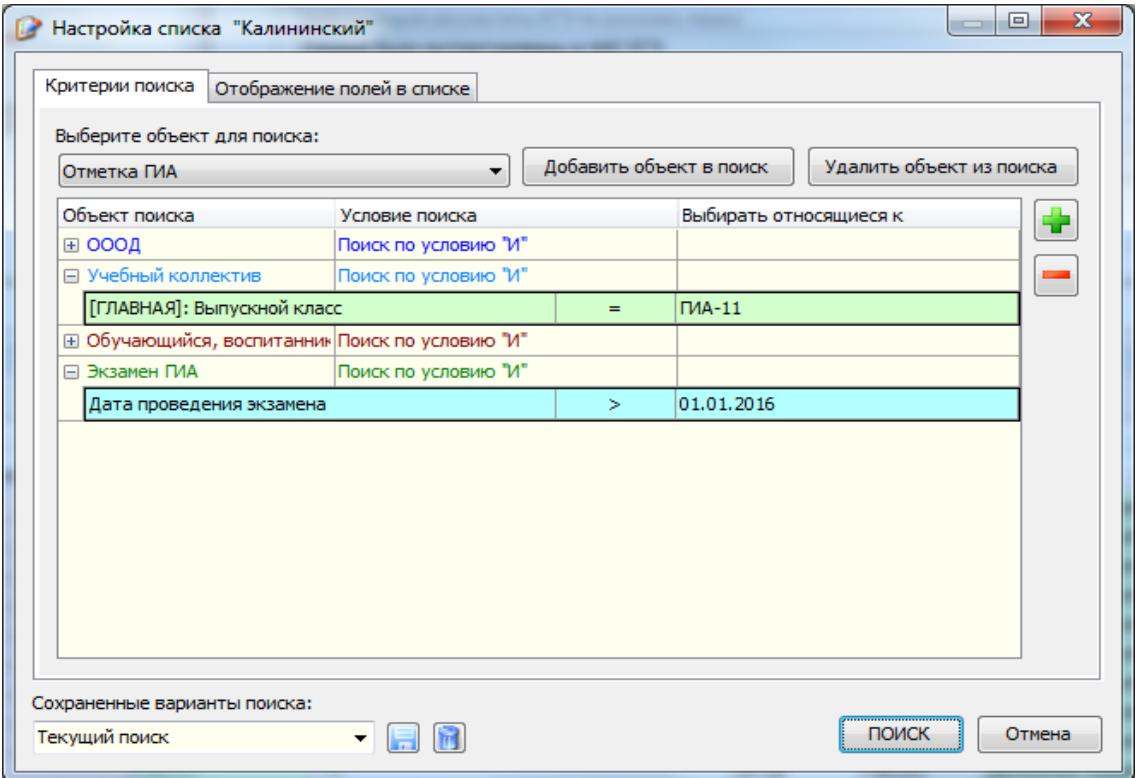

Условие для учебного коллектива позволит отфильтровать только те учебные коллективы, которые участвуют в ГИА-11. Условие по дате проведения экзамена нужно чтобы не учитывать назначения на экзамены прошлых учебных лет.

**ВАЖНО!** Основное условие выставляется на вкладке "Отображение полей в списке" (см. рисунок ниже)

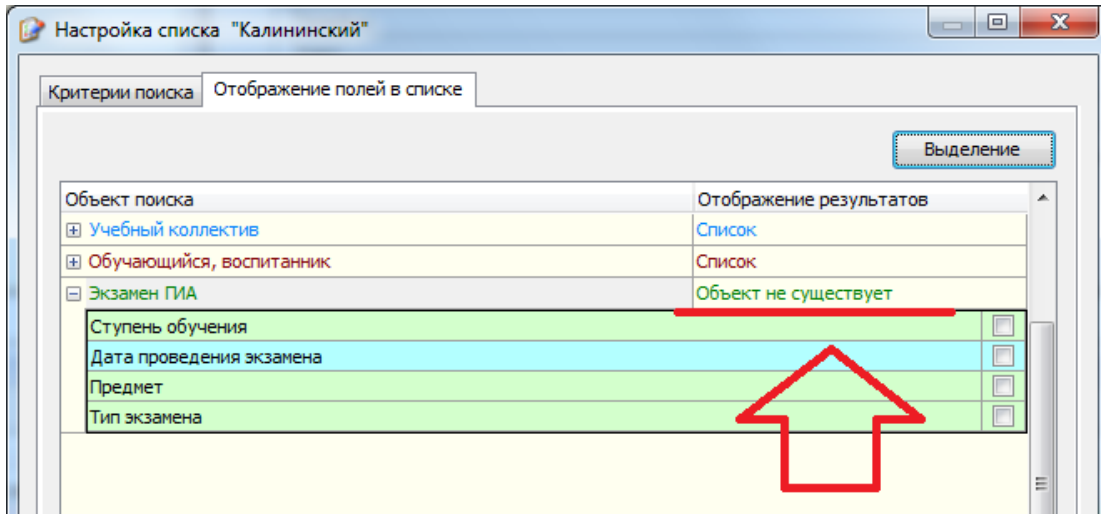

Аналогичные проверки нужно проделать для ГИА-11 для разных типов объектов:

- учебный коллектив
- класс для обучающихся, принятых только для сдачи ГИА
- класс экстернат

#### <span id="page-4-0"></span>**4.2 Проверить назначения на досрочный этап проведения ГИА-11**

Отчет ИФ-5Р позволяет получить список ОУ, где есть участники досрочного этапа.

#### <span id="page-4-1"></span>**4.3 Проверить назначения на основные дни основного этапа ГИА-11**

Отчет ИФ-4 позволяет получить информацию о назначении по дням проведения ГИА.

Список участников конкретного дня проведения можно получить используя "Новый список"

#### <span id="page-4-2"></span>**4.4 Проверить назначение на обязательные предметы**

Разница между общим числом обучающихся и количеством назначенных на экзамены по обязательным предметам (русскому языку и математике) должна быть равна нулю (в большинстве классов).

<Всего детей в классе> - <Назначено на ЕГЭ по РУС> - <Назначено на ГВЭ по РУС> = 0

<Всего детей в классе> - <Назначено на ЕГЭ по МАТ базовой> - <Назначено на ЕГЭ по МАТ проф.> - <Назначено на ГВЭ по МАТ> = 0

Если разница не нулевая - нужно понимать причины. Например, наличие "справочников", которое совпадает с количеством обучающихся, имеющих категорию " Выпускник, не завершивший образование (не прошедший ГИА)".

Для математики такая проверка весьма условна, но позволяет увидеть учебные коллективы, которые забыли назначить на математику целиком.

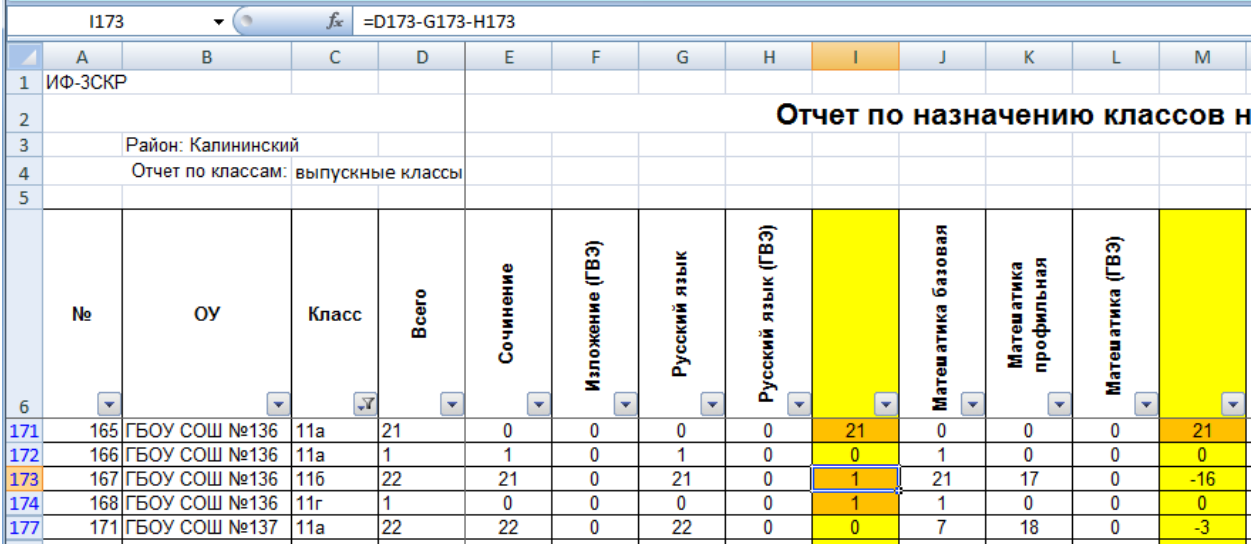

**Классы коррекционных школ, которые не принимают участие в ГИА должны иметь значение поля "Выпускной класс" = "Нет" и не будут фигурировать в отчете ИФ-3СКР. Если классы отображаются в отчете - это ошибка заполнения БД, которую необходимо устранить.**

#### <span id="page-5-0"></span>**4.5 Проверить назначение на устную часть ЕГЭ по иностранным языкам**

Разница между количеством назначенных на иностранный язык и сдающих устную часть должна быть объяснима и, ожидаемо, стремиться к нулю. Разность может иметь отрицательное значение, т.к. количество сдающих устную часть общее для всех иностранных языков.

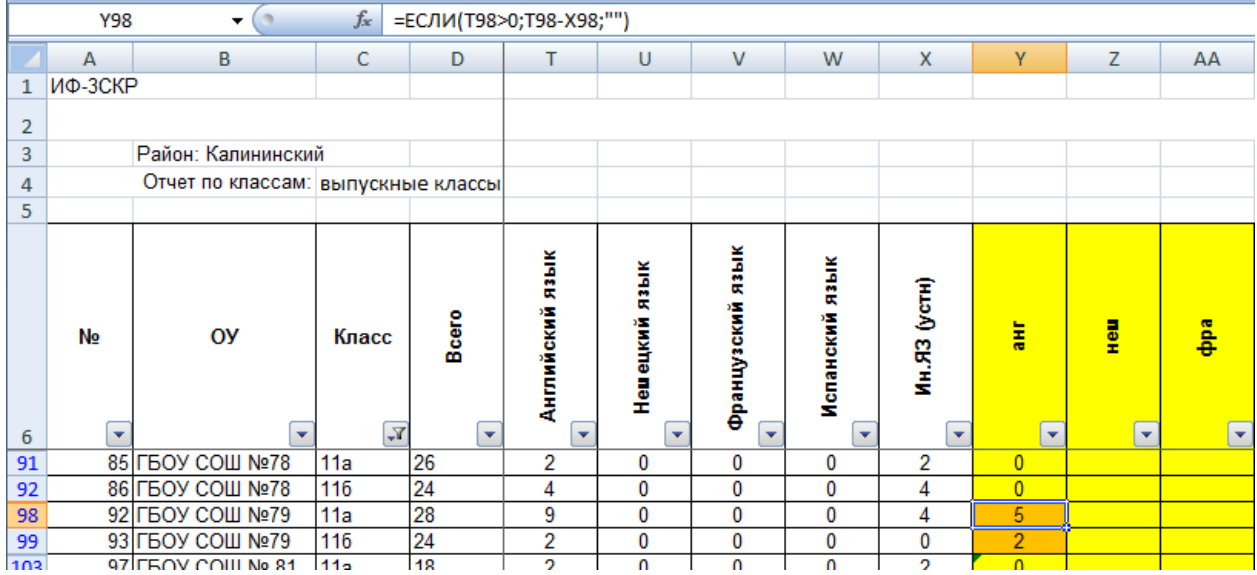

<Назначено на ЕГЭ по АНГ> - <ИН.ЯЗ(уст)> = 0

Анализ ИФ-3СКР позволяет выявить школы и классы с большим числом сдающих иностранный язык и минимальным количеством сдающих устную часть - вероятнее всего, это ошибка заполнения данных.

Основной анализ нужно делать по Английскому языку, как самому массовому, анализ остальных языков позволят выявить учебные коллективы где вообще не было назначений на устную часть.

#### <span id="page-5-1"></span>**5 Проверить назначение на экзамены ГИА-9**

#### <span id="page-5-2"></span>**5.1 Получить список не назначенных на ГИА**

Аналогично ГИА-11

#### <span id="page-5-3"></span>**5.2 Проверить назначения на досрочный этаg проведения ГИА-11**

Отчет ИФ-5Р позволяет получить список ОУ, где есть участники досрочного этапа.

#### <span id="page-5-4"></span>**5.3 Проверить назначения на основные дни основного этапа ГИА-11**

Отчет ИФ-5Р позволяет получить список ОУ, где есть участники досрочного этапа.

#### <span id="page-5-5"></span>**5.4 Проверить назначение на обязательные предметы**

Разница между общим числом обучающихся и количеством назначенных на экзамены по обязательным предметам (русскому языку и математике) должна быть равна нулю (в большинстве классов).

<Всего детей в классе> - <Назначено на ОГЭ по РУС> - <Назначено на ГВЭ по РУС> = 0

Математика проверяется аналогично.

## <span id="page-6-0"></span>**6 Проверить назначение на итоговое сочинение 03.02.2016**

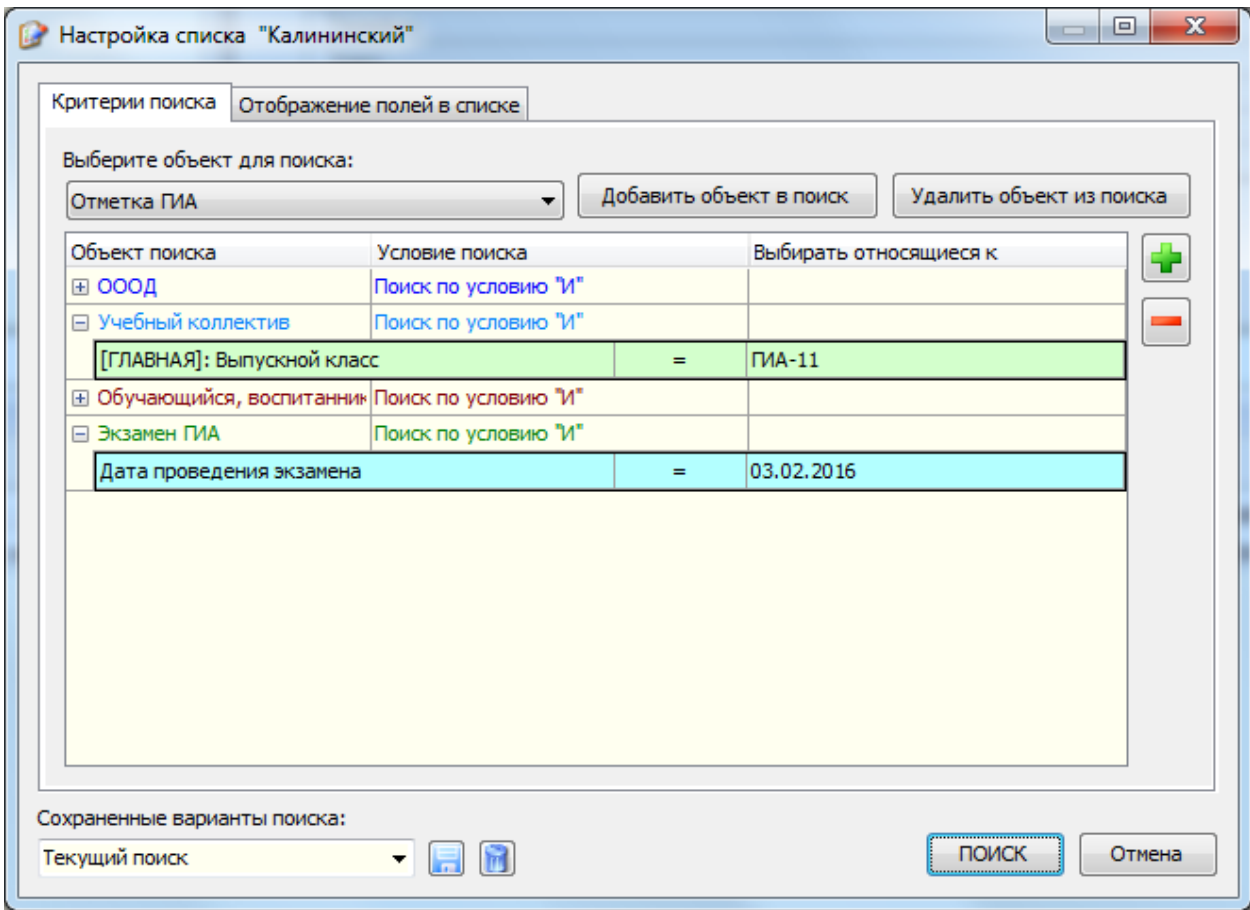

Аналогичные проверки нужно проделать для ГИА-11 для разных типов объектов:

- учебный коллектив
- класс для обучающихся, принятых только для сдачи ГИА
- класс экстернат